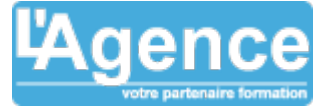

#### **Programme complet**

# **Jour 1 :**

#### **Démarrage**

- Interface utilisateur de Navisworks :
- Comment Fonctionne Navisworks ;
- Espace de travail ;
- Navigation ;
- Ouvrir et ajouter des fichiers ;
- Enregistrer, Fusionner, actualiser et publier des fichiers ;
- Arborescence de sélection et sélection d'objets.

#### **Révision d'un modèle 3D**

- Cacher des objets et changer leur matière ;
- Propriétés d'objet ;
- Mesurer et déplacer des objets ;
- $\bullet$  Jeux de recherche et de sélection :
- Points de vue ;
- Commentaires et annotations ;
- Animations ;
- Vues en coupe ;
- Liens ;
- Comparer des modèles ;
- Fonction « SwitchbacR ».

## **Planification du projet (T imeLiner)**

- Aperçu du TimeLiner ;
- Diagramme de Gantt ;
- Créer des tâches ;
- Importer des tâches depuis un fichier de projet externe ;
- Simulation avec le TimeLiner ;
- Configurer et définir une simulation ;
- Exporter une simulation.

#### **Animation**

- Aperçu de l'animation ;
- Créer une animation simple ;
- Manipuler des géométries dans des jeux d'animation ;
- Jeux de plans de coupe.

# **Jour 2 :**

#### **Scripter**

- Aperçu du Scripter ;
- Créer et gérer des scripts ;
- Créer et configurer des événements ;
- Créer et configurer des actions.

#### **Interférences**

- Aperçu du Clash Détective ;
- Définir les règles d'analyse de clash ;
- Résultats de clash ;
- Rapports des tests de clash ;

L'AGENCE, BP 43 465 FARE TONY, 98 713 PAPEETE Tél. : +689 89 70 67 22 - contact@lagence.pf - www.lagence.pf N° organisme de formation : 318 - N° TAHITI : A34535

#### **Objectifs pédagogiques**

Exploiter les fonctionnalités du logiciel.

#### **Public concerné**

Cette formation s'adresse à toute personne en charge de manager le BIM, travaillant dans le monde de la construction ou de l'industrie.

#### **Pré-requis**

Être impliqué dans un processus BIM.

#### **Durée**

14h00 - 2 jours

## **Moyens Pédagogiques**

Alternance de courts exposés méthodologiques et de travaux d'applications sur des cas concrets.

Alternance de méthode démonstrative et active pour l'acquisition du savoir et du savoir-faire.

- La formation est basée sur les contenus pédagogiques de notre partenaire ATLANCAD ( Autodesk gold Partner )
- Les QCM en lignes permettrons la validation des acquis selon les critères Autodesk

#### **Evaluation du contrôle des connaissances**

Le formateur évalue la progression pédagogique du participant tout au long de la formation au moyen de mises en situation et de travaux pratiques.

#### **Mode de validation de la formation**

Attestation de formation.

# NAVISWORKS INITIATION SYNTHÈSE BIM

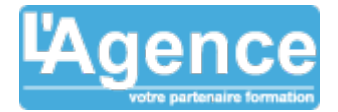

- Travailler avec des tests de clash ;
- Audit ;
- Exporter et importer des tests ;
- Tests personnalisés ;
- Analyse de clash dans le temps.

### **Rendu avec Autodesk Rendering**

- Aperçu d'Autodesk Rendering ;
- Ajout des matériaux ;
- Créer et modifier des matériaux ;
- Mise en lumière ;
- Lumières naturelles (soleil et ciel) ;
- Contrôle d'exposition ;
- Plans de sol ;
- Rendu photo-réaliste.

#### **Bases du rendu Navisworks (Presenter)**

- Aperçu de Présenter ;
- Appliquer des matériaux aux objets ;
- Ajouter des lumières â la scène ;
- Ajouter un arrière-plan ;
- Rendre une image ;
- Rendre une vidéo.

 $\mathbf \zeta$